# 4G vehicle monitoring terminal equipment

**Instructions** 

## 1.Product overview

GT10 is a 4G monitoring terminal inside and outside the car, with highdefinition car DVR camera, one-key alarm, positioning, WIFI, 4G communication, voice control recognition, and external expansion capacity storage multi-function machine, in line with JT/1078 "Road Transport Vehicle Satellite" Positioning System Video Communication Protocol" and the technical requirements of JT/808 "Technical Specification for Road Transport Vehicle Satellite Positioning System GPS Compatible Vehicle Terminal Communication Protocol".

## 2.Appearance of the product

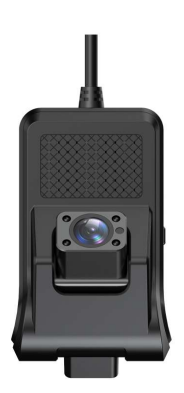

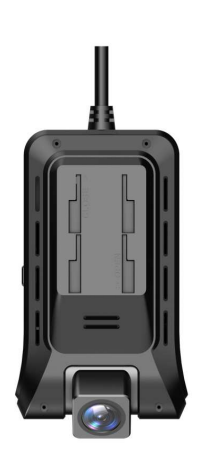

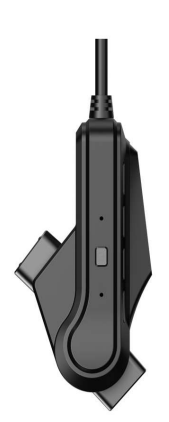

## 3.Equipment power supply requirements.

The equipment is powered by 12V. If you need to install a large truck or a 24V voltage vehicle, you need to connect an external 24V-12V step-down box. 1. Blue light network indicator light, flashes when GPS positioning is<br>the network indicator and the network is<br>different indicator lights<br>1. Blue light network indicator lights<br>2. green GPS indicator light, flashes when t

## 4.Definition of indicator lights

- abnormal;
- 2. The equipment is powered by 12V. If you need to install a large<br>2. Step-down box.<br>2. green GPS indicator lights<br>1. Blue light network indicator lights<br>1. Blue light network indicator light, flashes when the network is<br>2 abnormal, all functions of the machine are normal and is always on; 3. red light recording indicator lights<br>3. Blue light network indicator light, flashes when the network is<br>3. green GPS indicator light, flashes when GPS positioning is<br>3. red light recording indicator light, flashes when 1. Short press - broadcast WIFI hotspot, machine working<br>
1. Short press - broadcast WIFI hotspot, machine working<br>
1. Short press - broadcast WIFI hotspot, machine working<br>
1. Short press - broadcast WIFI hotspot, machine green GPS indicator light, flashes when GPS positioning is<br>abnormal, all functions of the machine are normal and is always<br>on;<br>red light recording indicator light, flashes when video recording<br>is abnormal;<br>tton Definition<br> 2. Iong press until the red light and green light are on at the same time are the red light recording indicator light, flashes when video recording<br>is abnormal;<br>
2. Button Definition<br>
1. Short press - broadcast WIFI hotspo
- is abnormal; on;<br>red light recording indicator light, flashes when video recording<br>is abnormal;<br>tton Definition<br>Short press - broadcast WIFI hotspot, machine working<br>status; long press - restart the device;<br>long press until the red lig

## 5.Button Definition

- 
- 

## 6. Linking APP(clouddvr)

1. Mobile phone scan code download(clouddvr)

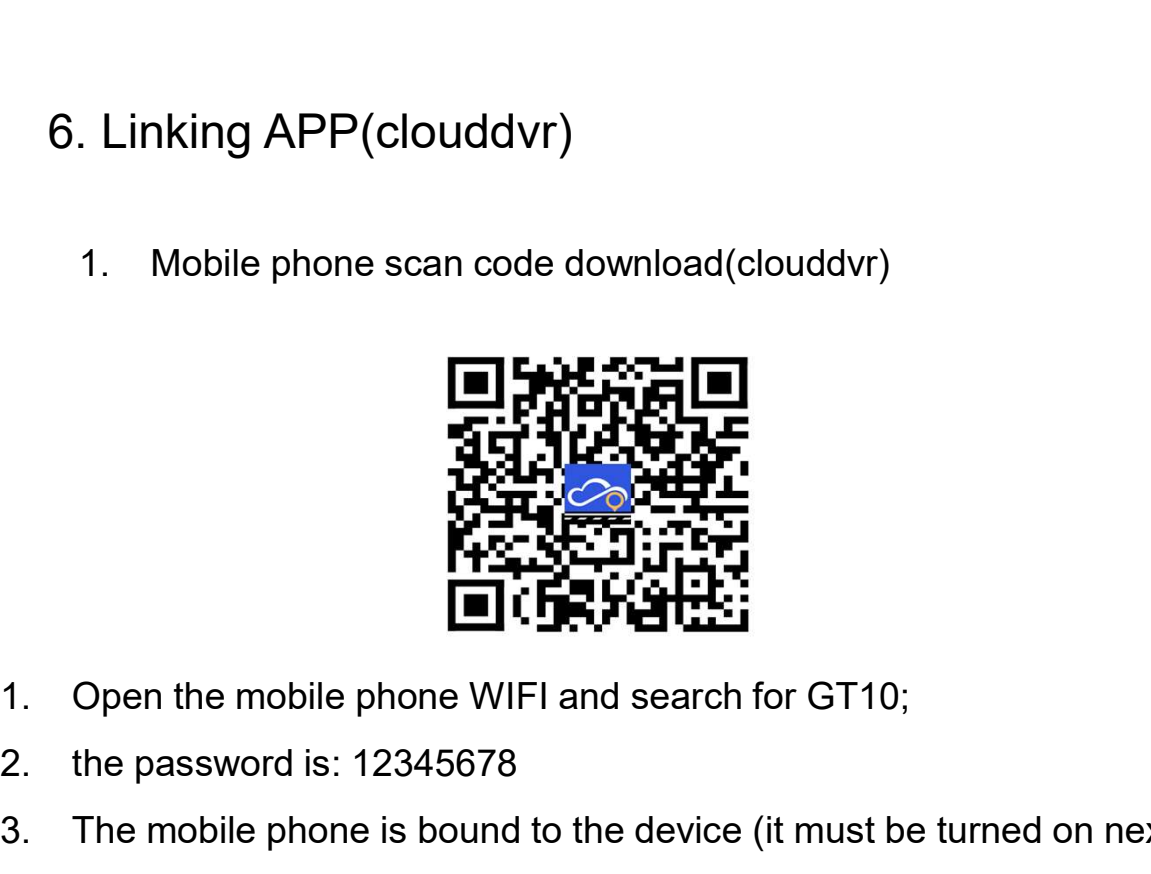

- 
- 
- 6. Linking APP(clouddvr)<br>
1. Mobile phone scan code download(clouddvr)<br> **2. the password is: 12345678**<br>
2. the password is: 12345678<br>
3. The mobile phone is bound to the device (it must be the device and the network is in 3. The mobile phone is bound to the device (it must be turned on next to the device and the network is in normal state) Open the mobile phone is bound to the device (it must be turned on next to the device and the network the device and the network is in normal state) Open the mobile phone to search for the GT10 hotspot to connect to the device WIFI, then open the video cloud car APP, click the device in the upper right corner, and the available devices will pop up. Click the available devices in English and numbers , a binding request will be sent, click OK and then press the circle button on the device, and the device will send an agreement to bind.

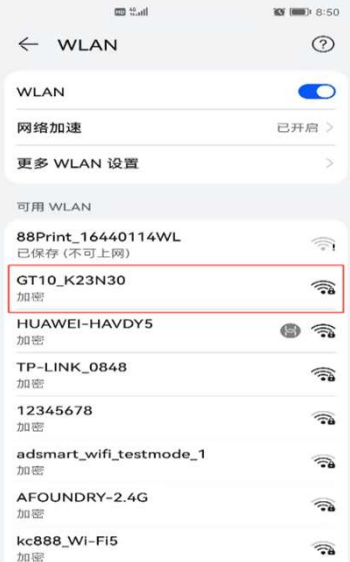

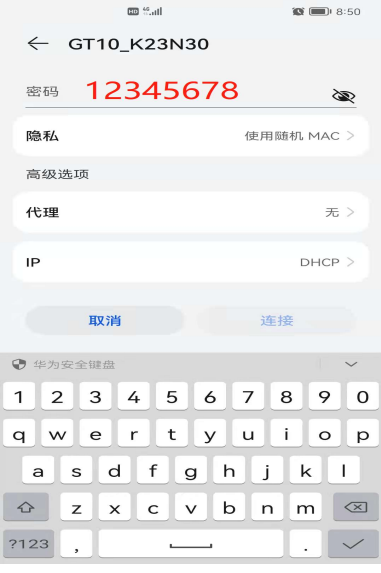

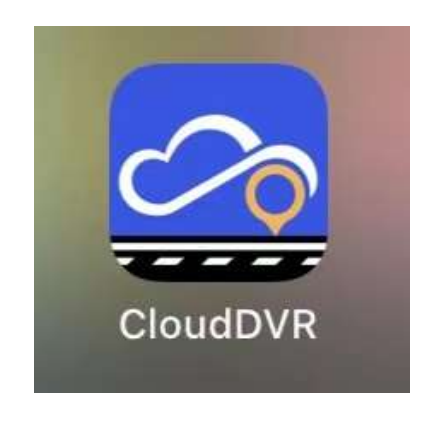

### 3.4G mean sim card works

2. Way of inserting sim card

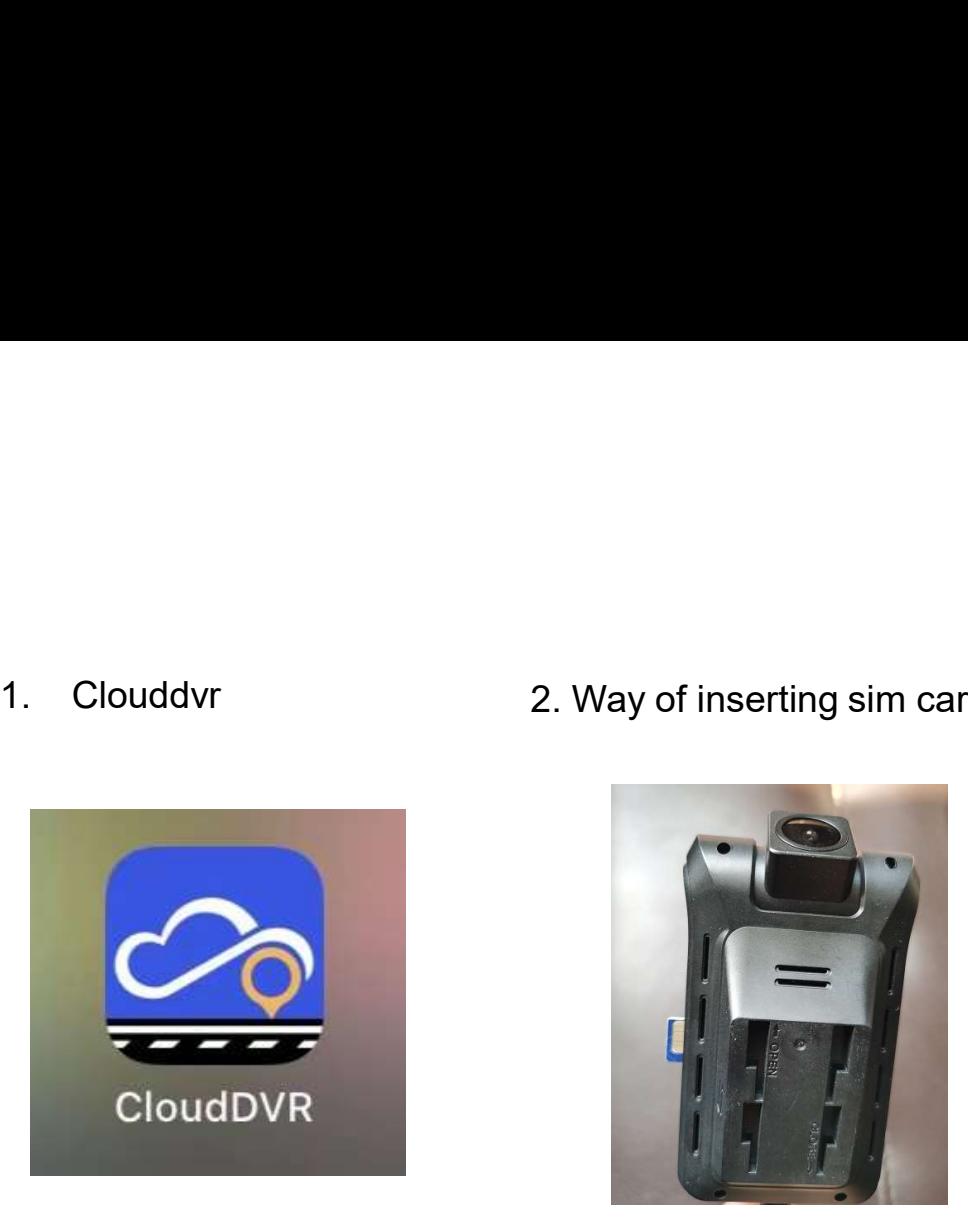

4.When press location

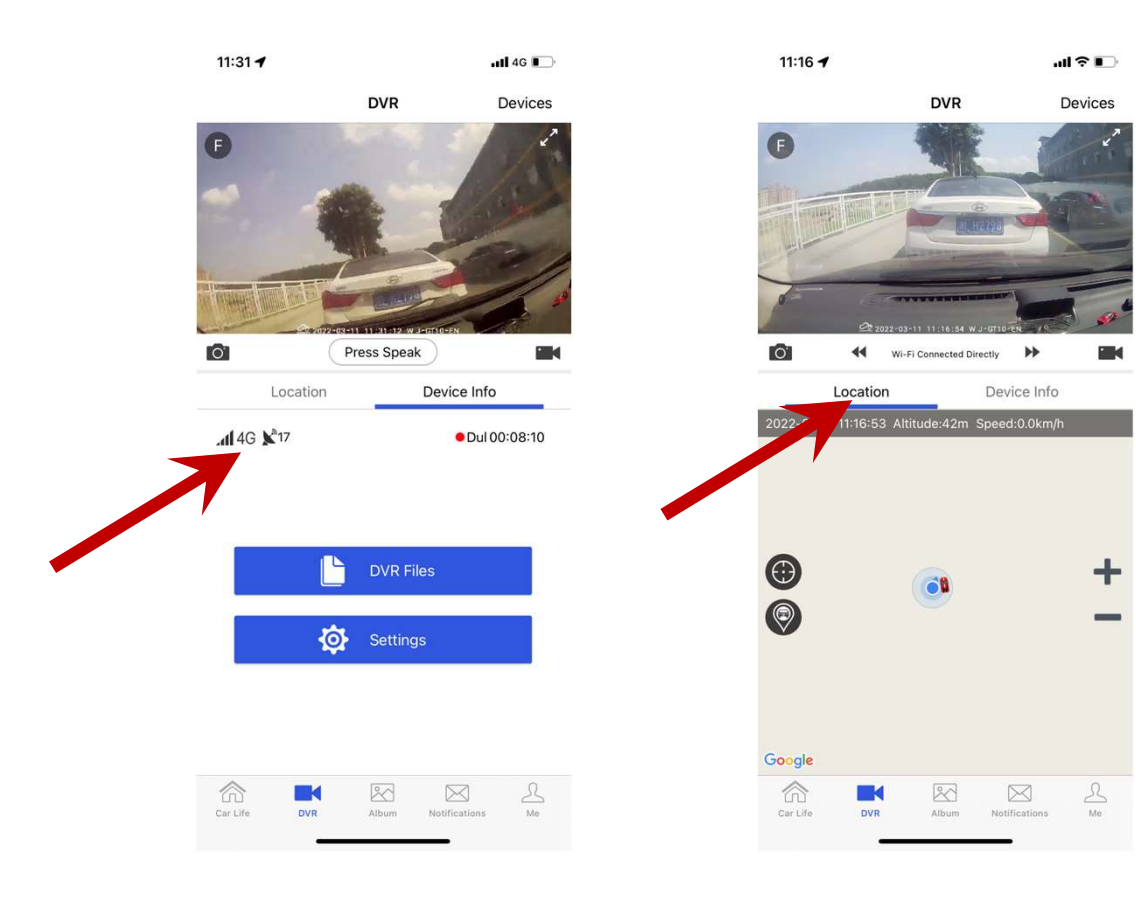

### 5.When press DVR files

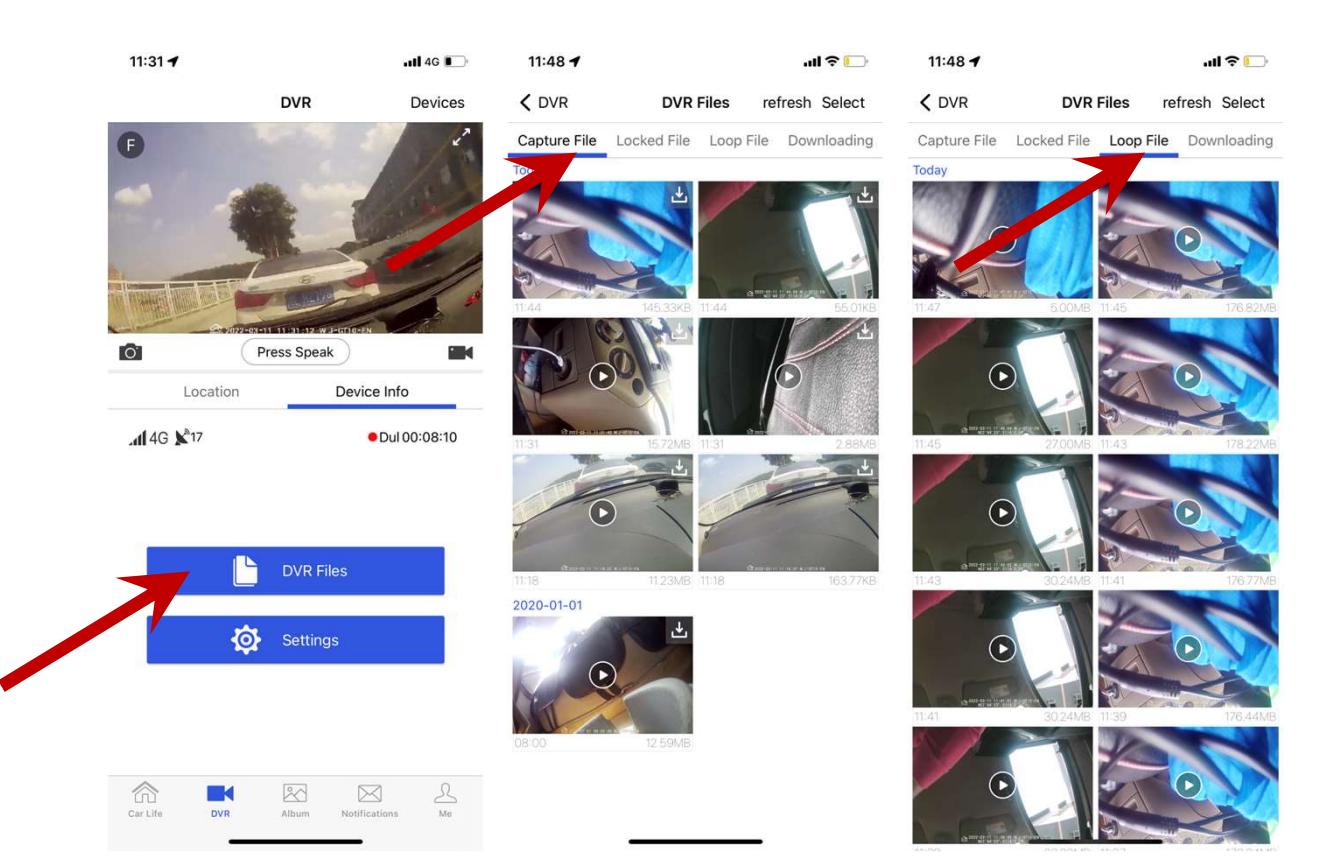

### 6.When press setting

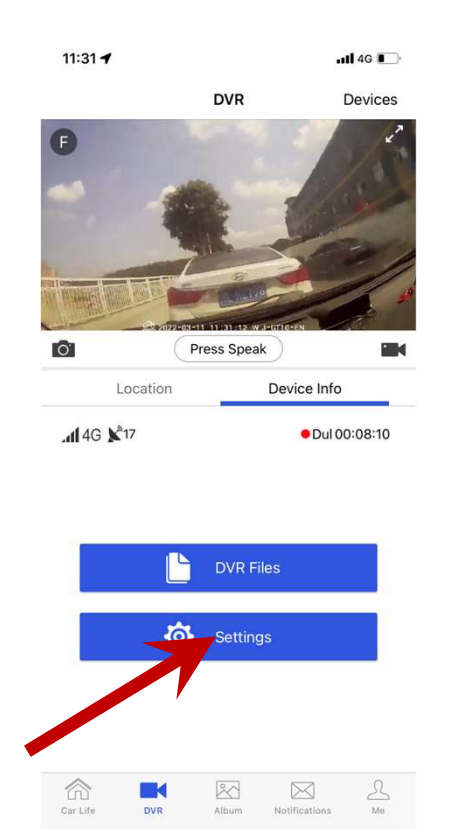

### 11:17 $\blacktriangleright$ all 全■  $\zeta$  DVR Settings **Bond Users** 27 刘春晖 Delete User **General Settings** 빼) ×. WJ-GT10-EN\_7L13O6 > Hotspot Info Mobile Network (Connected 4G) Auto Screen Saving  $30S$  > Sleep & Collision  $Mid >$ **Gsensor Sensity**  $\bigcirc$ Allow Collision Wake During Sleep Collision Lock Video  $\bigcirc$ **Record Settings**  $2$  Mins  $\rightarrow$ Auto Save Time Record Mute  $\bigcirc$ Show GPS Info D **Restart Record** SDcard Info Total 7.39GB

### 7. When push SOS button 8. When press set

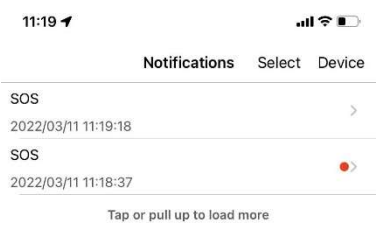

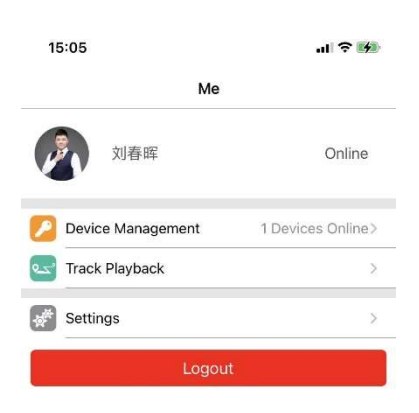

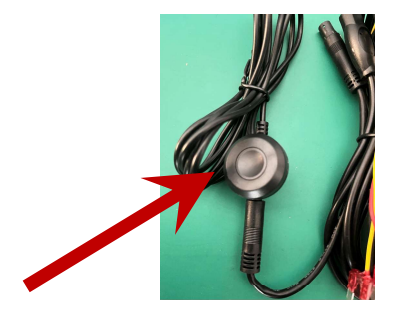

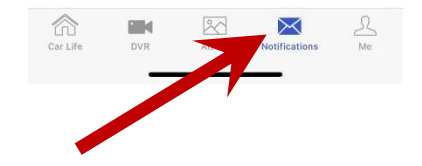

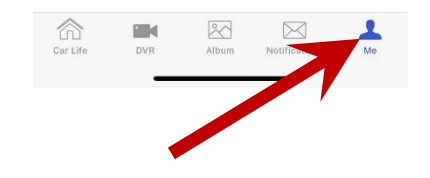

## 7. Linking APP(CMSV6)

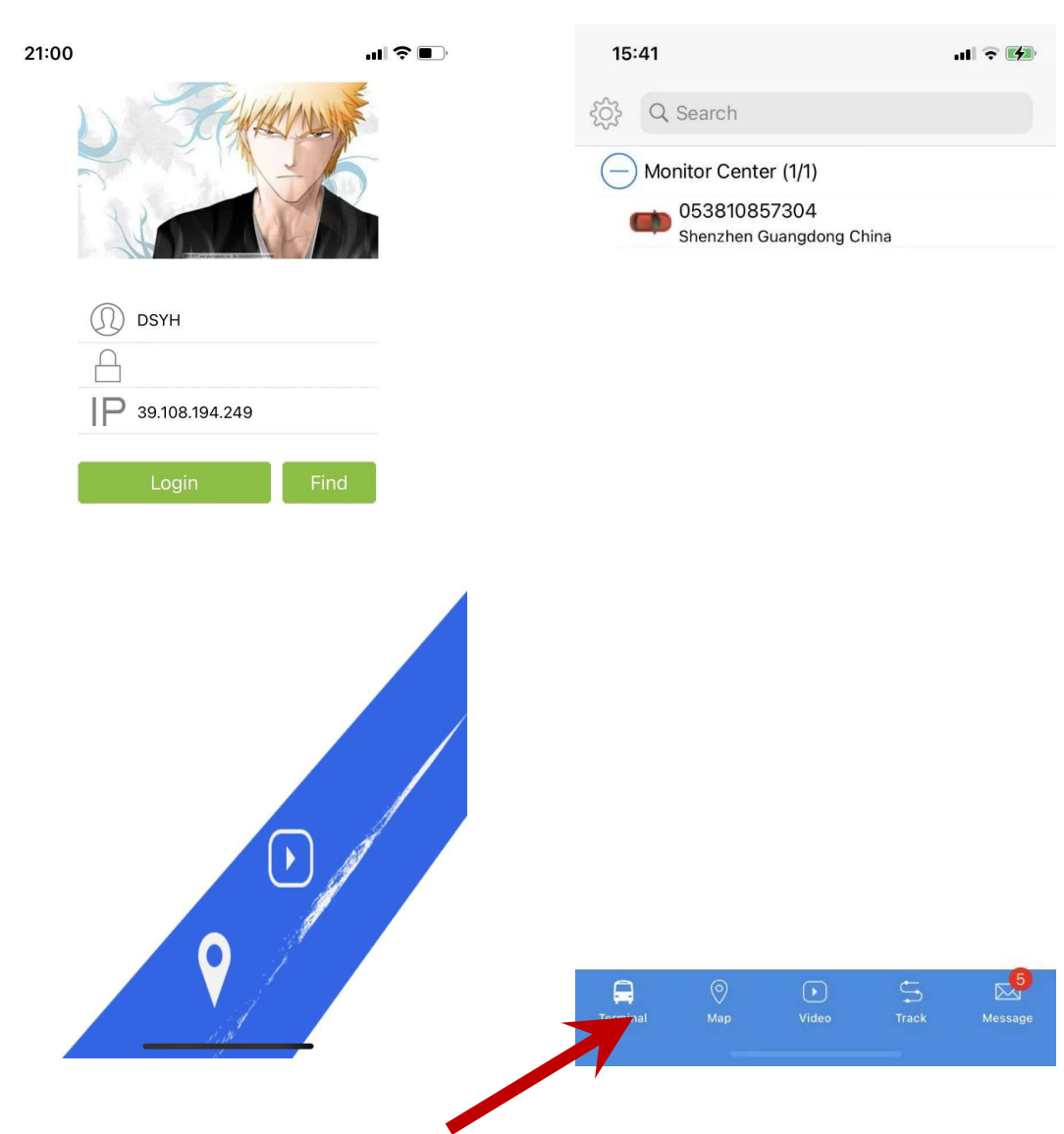

## 1.Login(I shall give you login info) 2.After login

## 3. Press the car model 4. When press map

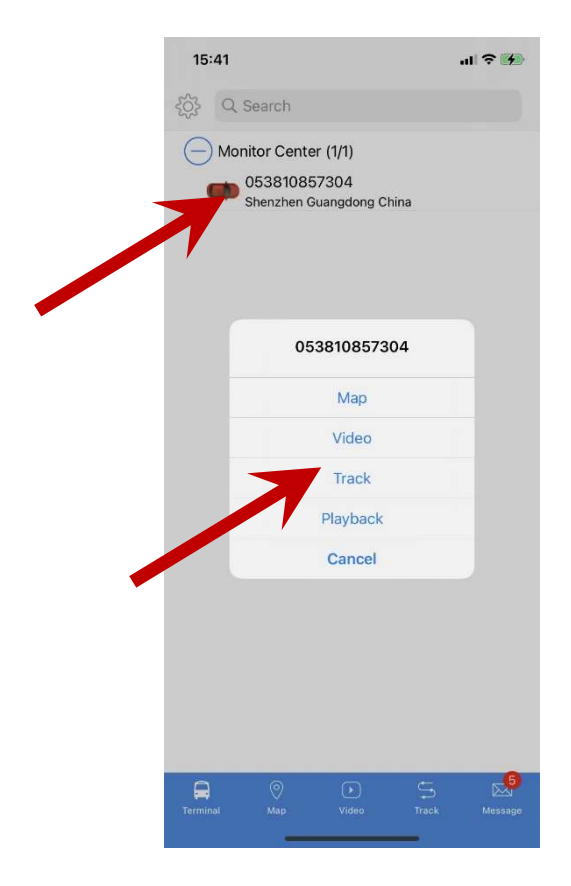

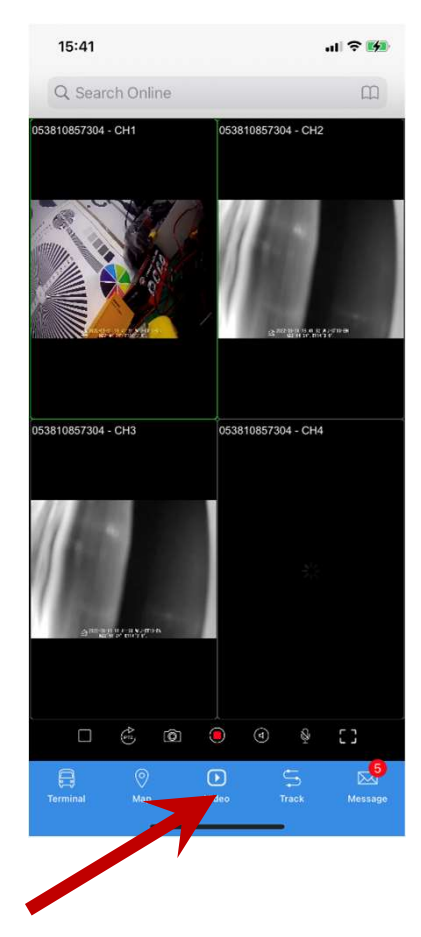

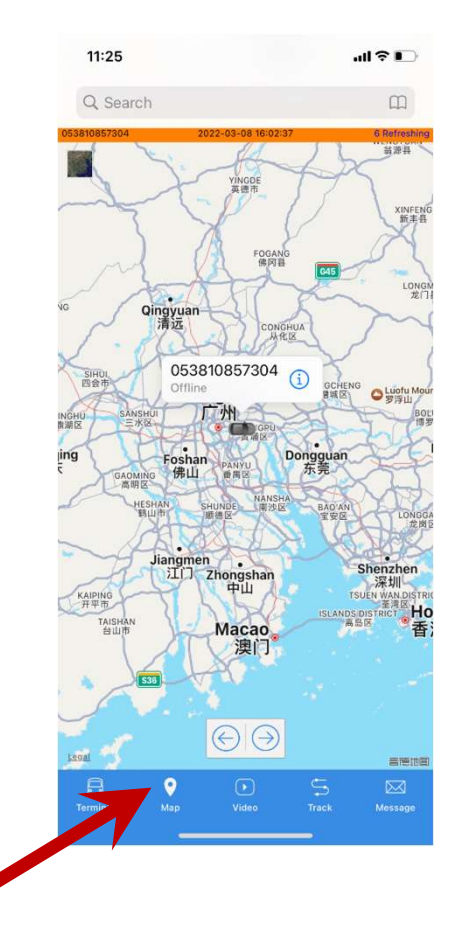

### 5.When press video 6.When press message

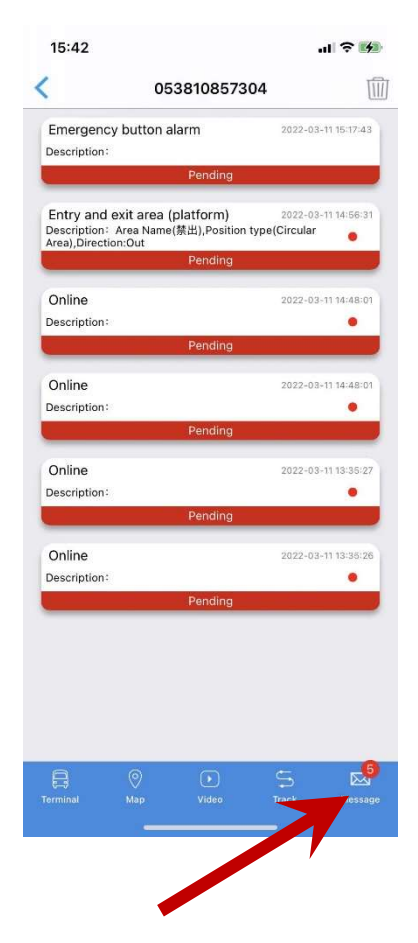

## 8. Linking PC (CMSV6) http://faq.cmsv8.com/web/#/3?page\_id=425

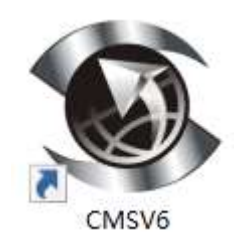

## 1.dashboard

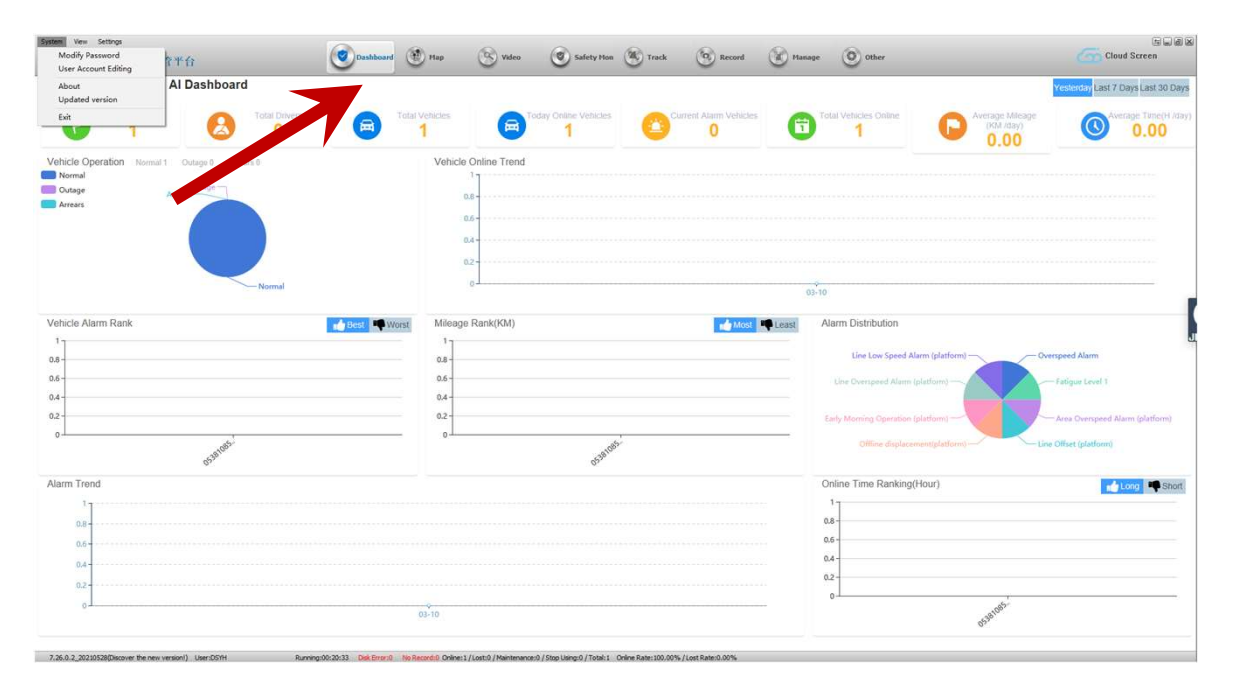

### 2.Map

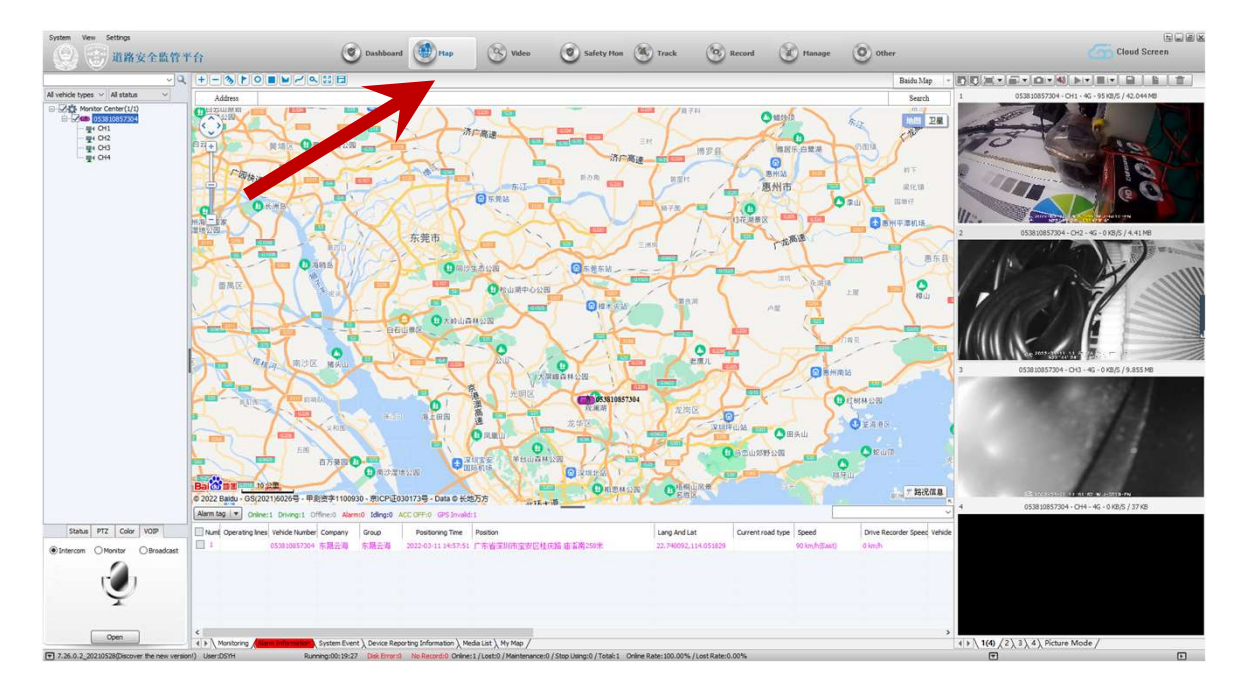

### 3.video

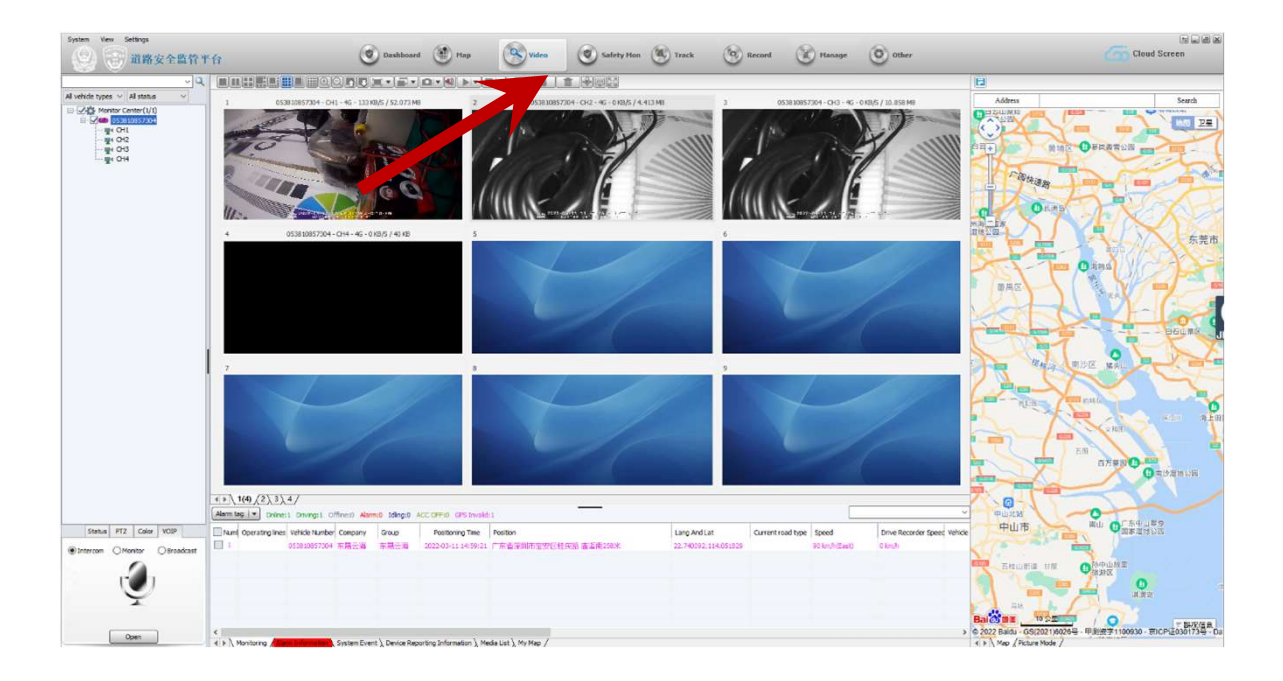

## 4.safety

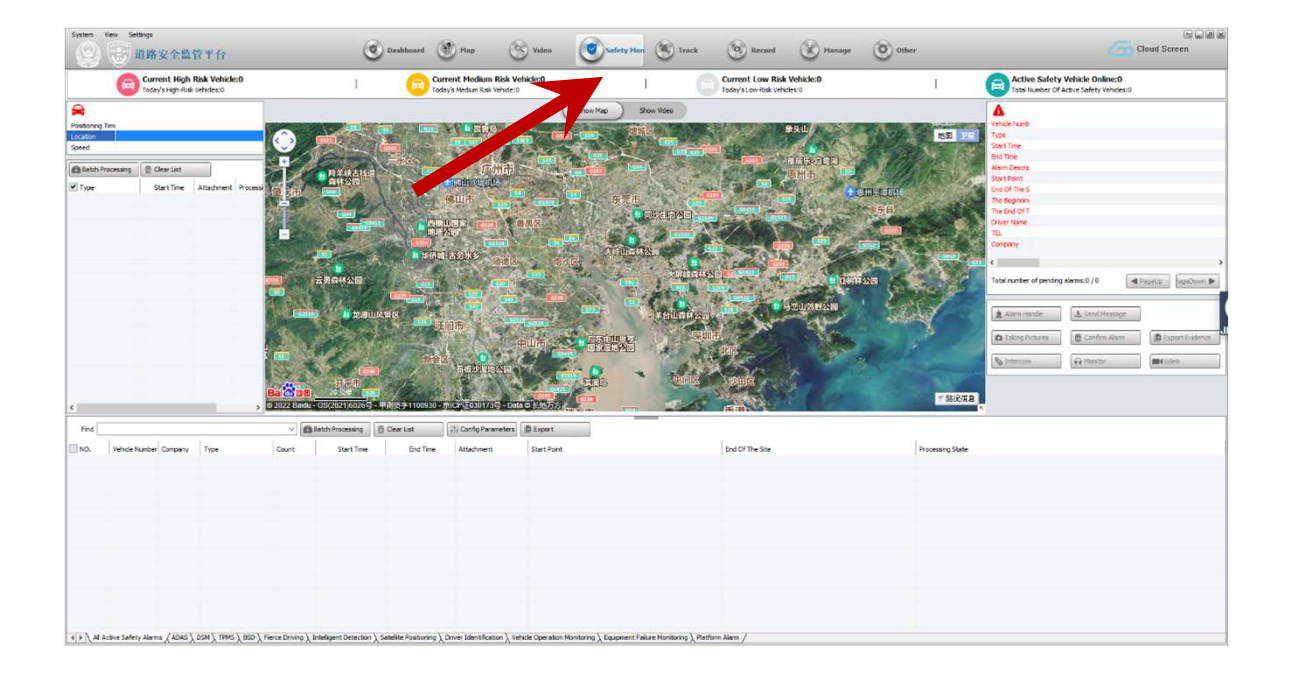

### 5.track

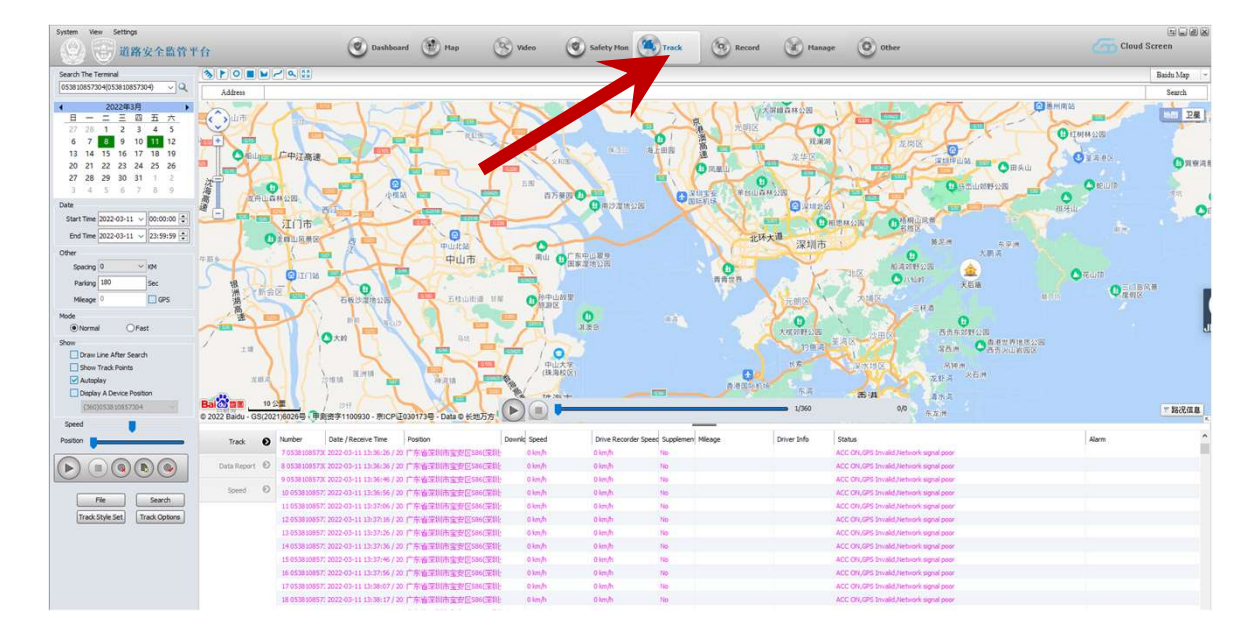

### 6. record

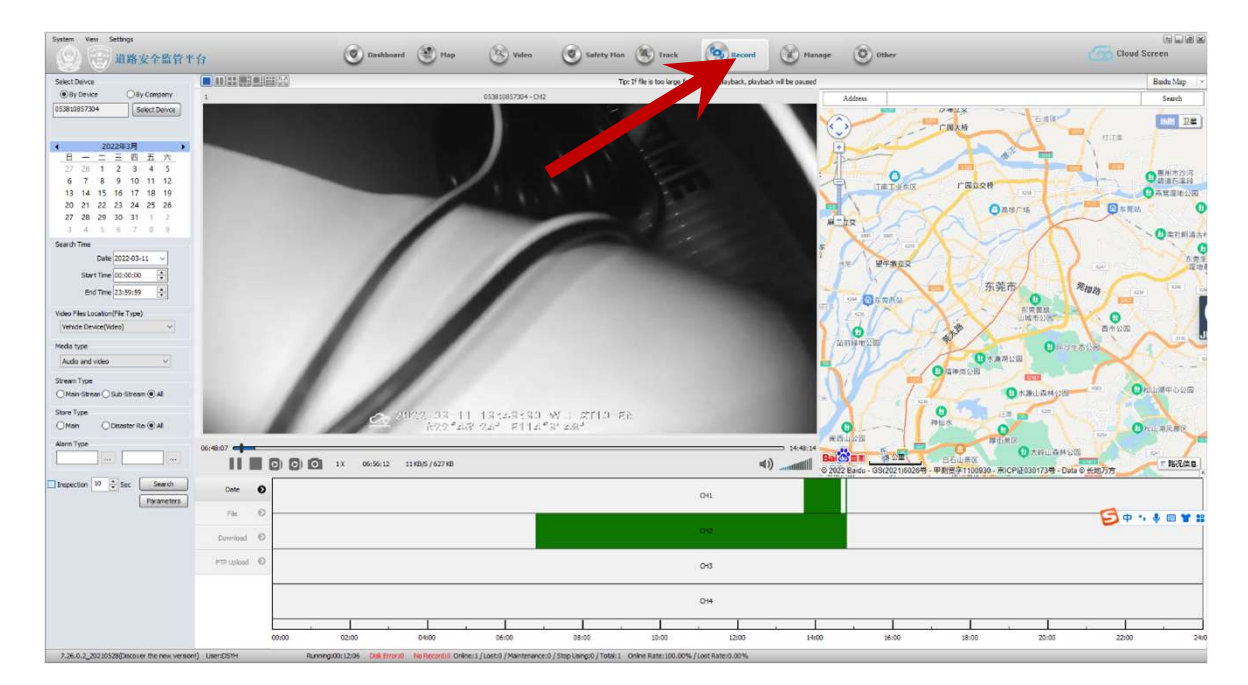

### 7.manage

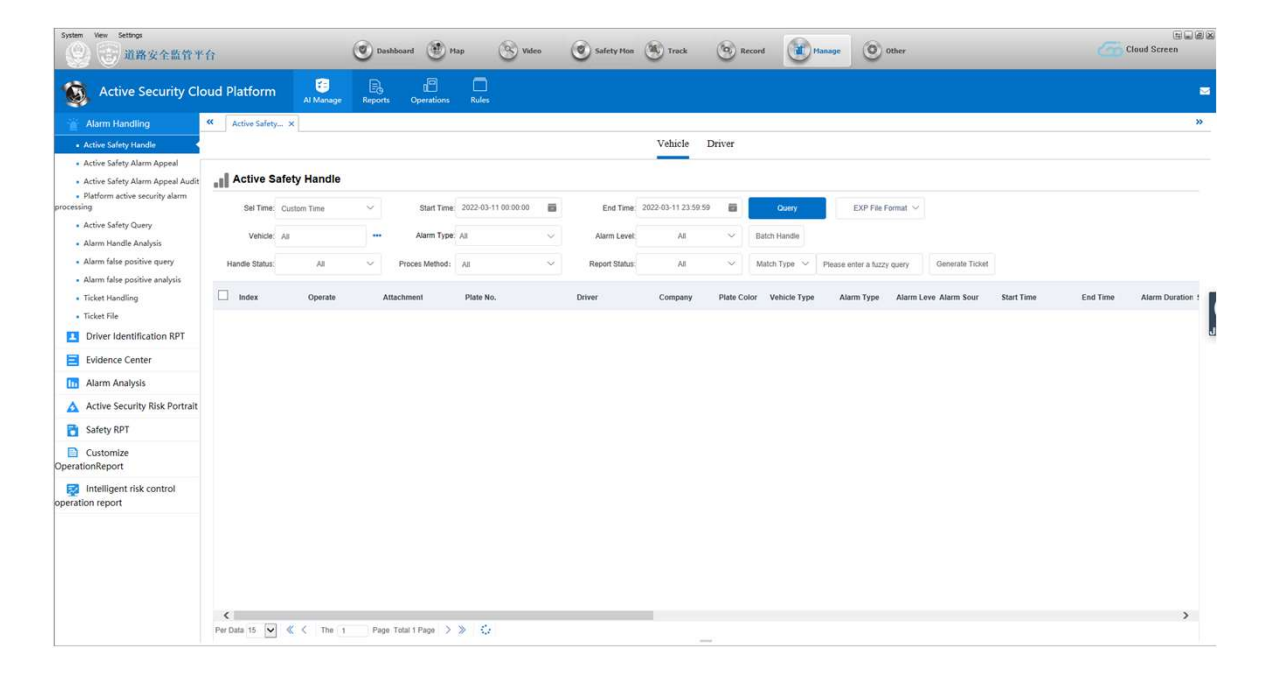